# Tips and tools from your school library

### **Bibliography & Citation Tools**

*By Gina Persichini*

Remember writing a term paper and wishing the bibliography would just magically format itself? With so many rules about punctuation, the listing of authors' names when there are more than one, and the confusion over using "p" or "pp" to identify pages; the bibliography was often the source of great stress in creating the final document. Today, things are different.

Students have free online tools and even mobile apps that can assist with creating proper citations regardless of the style guide.

**Pre-formatted Citations.** Most electronic research tools used through the school library will have built-in features that provide citations for content they retrieve. These features are available in Ebsco's Explora Primary database for articles, Gale Virtual Reference Library ebooks, World Book's online encyclopedia, and others. In most cases, the system will show the format that can be copied or saved for later.

**In-text citing**. Creating a bibliography is one thing. Getting the in-text

citations correct is quite another. For that, many people recommend OWL, the Online Writing Lab at Purdue University. OWL is \*the\* place to go for most writing needs, but its MLA and APA Guides are highly used resources for students needing to know how to properly refer to an article, book, or other source within the paper they are writing.

**Bibliography tools.** Today's students have a number of free, online options for saving research and storing the sources they've used for a paper. With EasyBib, BibMe, Zotero, and many more tools, tracking research is man-

ageable. What's more, mobile apps make research, even on-the-go, easier than ever. In addition to the ability to manually enter information about a research source, many online databases provide the ability to export information directly to the bibliography tool. Some, like Zotero, have a plug-in for Web browsers allowing the user to save content and citation information without having to move between software applications or windows on your computer.

Gone are the days of sorting out index cards on the floor to arrange a bibliography and organize our research, and good riddance! Thanks to free online tools and the subscriptions available through libraries statewide, students can now focus on content, comprehending the information they have uncovered, and constructing their own ideas in the application of their newfound knowledge.

## **KEEP CALM CITE YOUR SOURCES**

#### **LINKS TO MORE LEARNING**

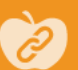

#### **10 of the Best Bibliography and Citation Tools for Teachers and Students**

http://www.educatorstechnology.com/2014/02/10-of-bestbibliography-and-citation.html

#### **The Best Bibliography and Citation Apps for Student Researchers and Academics**

http://www.educatorstechnology.com/2014/03/the-best-citation -and-bibliography-apps.html

#### **Choosing a Citation Manager**

https://www.libraries.psu.edu/psul/lls/choose\_citation\_mgr.html

#### **PRACTICAL APPLICATIONS**

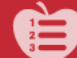

#### **Creating Citations From Scratch World Book Advanced: Citation Builder**

For those times when the source is unique or it is difficult to discern authorship or publisher, the World Book Advanced database available for free through your library or [www.LiLI.org](http://www.LiLI.org) has the "Citation Builder." It allows the user to enter all the information they know about a source into a form, then the Citation Builder creates a citation in a variety of formats to copy into one's bibliography.

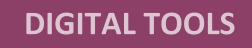

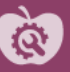

#### **OWL, Purdue's Online Writing Lab**

<https://owl.english.purdue.edu/owl/> Style guides on MLA, APA, and Chicago Manual of Style include in-text citation assistance as well as proper formatting for bibliographies.

#### **World Book Advanced** <http://www.lili.org/>

The Citation Builder helps create citations for unique resources or those for which publishing details are difficult to discern.

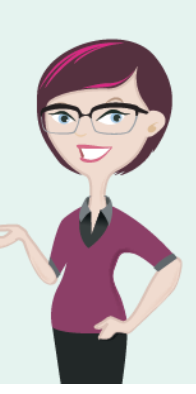

Low Hanging Fruit is available through school libraries, and made possible with support of the Idaho Commission for Libraries. For previous editions, go to http://libraries.idaho.gov/lowhangingfruit.

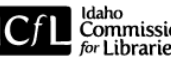